## **Adobe Photoshop CC 2014 Patch full version**

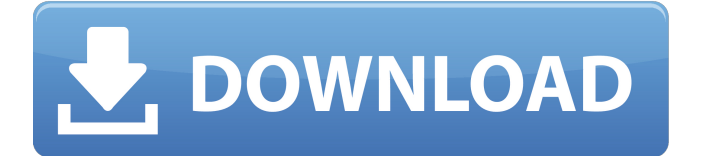

Adobe Photoshop CEL-Elite CEL-Elite 16.0.0.1137.0 is a software program for digital image editing. How to start using Photoshop? There are many ways to start using Photoshop, some of them obvious and some that are not so obvious. Once you learn about the core concepts, you'll be able to Photoshop anything to your satisfaction. 1. The Basics The

things you'll learn in the first weeks are the fundamentals of image manipulation. Some of the basic commands you'll learn will not be obvious, so you'll have to learn them through trial and error. While you're learning Photoshop, you will see helpful tips and tips in articles on the web. 2. Understanding the Raster Engine The Adobe Photoshop raster engine is what creates and manipulates raster images.

Photoshop has 16 processing layers, and each layer behaves like a separate image: You can place a shape, such as a rectangle, on a raster image layer, paint over it, and perform any variety of commands to manipulate that layer. Adobe encourages the novice user to think of layers like paintings. When you paint over a layer, the paint stays where you put it, and you can move and resize your layer until you get the

effect you want. Layers are imageediting software components that work with other layers to make composite images. They are treated just like a drawing in a vector-graphics program such as CorelDraw. You'll need to know how to work with layers before you can use them to manipulate your images. 3. Understanding the Document Interface Adobe Photoshop's document interface is the user-friendly, easy-to-use way

## to organize your work. The

interface consists of four sections: the toolbox, the workspace, the image panels, and the Layers palette. The toolbox consists of the most frequently used tools, such as the eraser, the fill, and the print options. You can drag and drop tools in the toolbox and drop them into other images and the workspace as well. The workspace displays the layers you have created and keeps them organized

for you. You can resize, rotate, and move the layers on the workspace. Layers can be rearranged within the workspace, and Photoshop remembers their order for you. You can drag and drop layers between the workspace and the layers palette. The image panels contain the tools for working

**Adobe Photoshop CC 2014 Registration Code**

If you're looking for a free and open source alternative to Photoshop, you can find one here. How does it work? Each image is divided into different layers, like this: When you perform an edit operation, the image is sliced and you're able to select and edit specific layers. In Photoshop, a layer is an area where you can place content. You can move the content by changing the location of a layer, and you can rotate or

resize it by adjusting the anchor point. In Photoshop Elements, when you create a new file, you have the option to create a new layer for each type of content in the image. Layers are the basis of a Photoshop or Photoshop Elements file. Instead of placing content on the layers and manually moving them, you can use "move" and "place" commands. The "move" command moves content to the

new location, and the "place" command fixes the content in place. You can also apply one of the tools available to edit the layer. These tools allow you to change the content on a layer. Photoshop Elements comes with a library of tools. You can access these tools in the "Window" panel, and each tool offers a list of options to choose from. The Effects Library When you import a Photoshop file in Photoshop

Elements, you'll be able to apply several effects to that image. You can apply one effect to an entire image. This lets you create a mockup in just a few steps. This is the "Effects Library" that you'll find in the "Window" panel. You can see several effects with a small magnifying glass icon on the panel. Click on an image to open up the "Effects Library" panel. Effects you find in the "Effects Library" include: Editing

an image in one step Elements can perform edits in one step, such as retouching, color correction, exposure and contrast adjustments, and more. In Photoshop Elements, you can edit the content of the layers on an image by pressing "F". When you press F, the content of the selected layer is updated. You can continue to adjust the content of the a681f4349e

**Adobe Photoshop CC 2014 Crack +**

Q: Sliding menu with JQuery and CSS With all due respect to others - I'm turning to you for an 'alltime' answer. I'm trying to create a sliding menu as in the following screenshot: I'm using the JQuery UI Dialog/Modal window. I'm using exactly what's in the image, without any modifications - but it's no working. Can someone please help me create one with the

code in the image? Sliding MENU \$(document).ready(function(){ \$("#Dialog").dialog({ autoOpen: false, closeOnEscape: true, modal: true, resizable: false, draggable: false }); \$("#open").live("click",fu nction(){

\$("#Dialog").dialog("open"); }); \$ ("#close").live("click",function(){ \$("#Dialog").dialog("close"); }); \$ ("#close").live("click",function(ev ent){ event.preventDefault(); }); }); open close Show

"I'm a big believer in learning a little from a great teacher: from JFK to Ralph Nader to Barack Obama." For musicians, Donald Byrd was an exceptional teacher. He first became music director of the Jazzmobile in 1952, the same year his gifted trumpeter brother, pianist Gerry Byrd, a fellow member of the Byrd Organization, was killed in an automobile

accident. To create the program for this Web site, I interviewed Donald Byrd in 2004; recorded his responses; and composed and performed the music. To my delight, Byrd showed up at the interview in a well-worn suit, sneakers, and a delightful mustache that looked like a fungal growth. Remarkably, the man who taught a generation of young jazz artists survived the twists and turns of a jazz career that spanned

almost half a century. Duke Ellington was known to say, "Music is too big for me." He had a profound respect for musicians and the incredible ability they have to express themselves and compose with extraordinary vision. "I've admired the work of the [Byrds]. I love their hornplaying as well as anything I've ever heard. After you hear Gerry Byrd play, you can't really listen to anyone else." At the time of the

interview, Donald Byrd was 67 and his brother Gerry was 55. "I was 30 before I even really got jazz. That's how long it took me to get to an understanding of what the music meant to me." During his career, Donald accomplished extraordinary things. He was nominated for a Grammy twice, he was awarded nine gold discs and eight jazz Grammy, three times in succession. He played with the likes of John Coltrane,

Miles Davis, Sarah Vaughan, Quincy Jones, and Ella Fitzgerald, among many others. "When I came up in the '40s and '50s," said Donald Byrd, "I realized that the music was being destroyed by commercialism. The musicians were old and there was no music that was going to save it. I could see that the younger musicians had a lot of talent, but they were just never exposed to the substance of the music. I tried to

change that." The Byrd Organization was named after Gerry, who was from a famous Byrd family. It was a major organization that managed mostly pop and gospel music. The original Byrd Organization wasn't afraid to book big band music; for example, it booked Tommy Dorsey, Glen Gray, and Bob Crosby and the

**System Requirements For Adobe Photoshop CC 2014:**

OS: Windows 7 (64 bit) Windows 7 (64 bit) Processor: 2.2 GHz Dual Core 2.2 GHz Dual Core Memory: 2 GB 2 GB Graphics: GeForce GTX 470 2GB GeForce GTX 470 2GB Hard Disk Space: 2 GB Other: One copy of the full game How to install Eretria on your Computer? Unzip the game files to a new folder, and then run the client exe. Please check out

## the official guide by clicking here. All

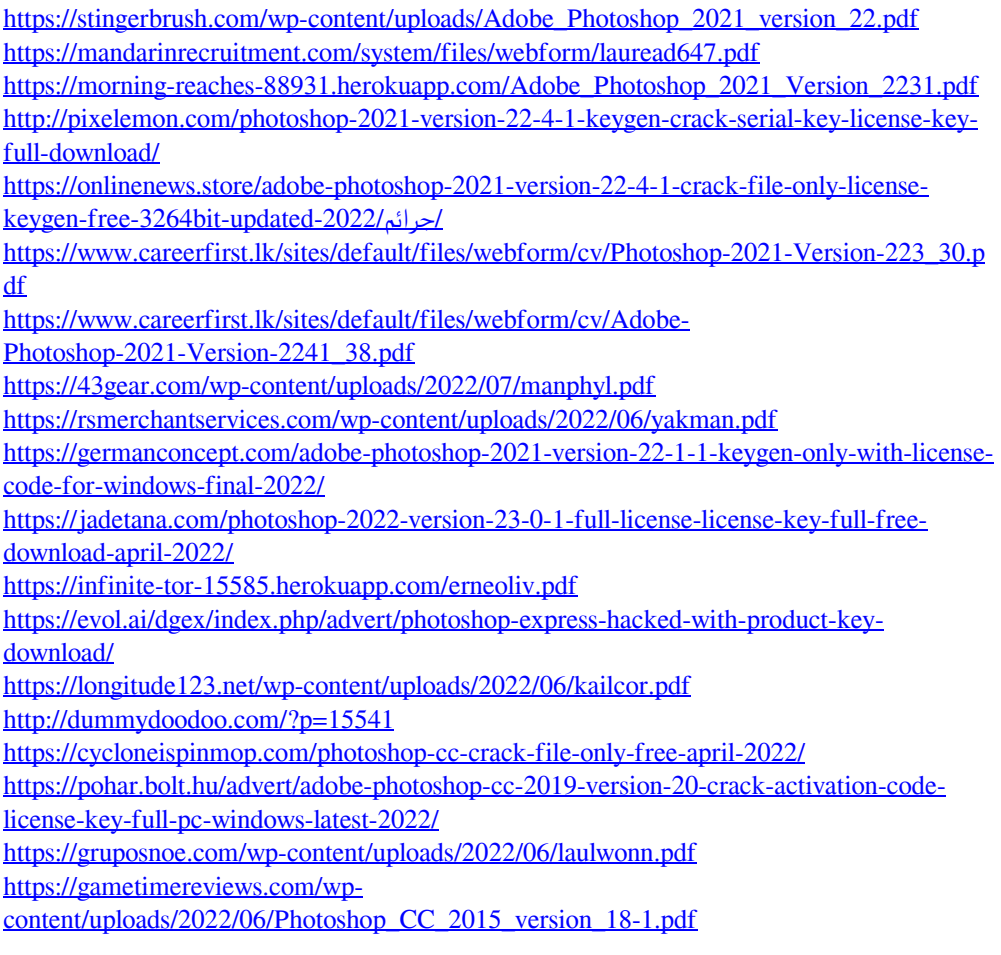

<https://wormenhotel.nl/wp-content/uploads/2022/06/garyig.pdf>